# Table of contents

| Table of contents                                        | 1  |
|----------------------------------------------------------|----|
| What is it?                                              | 3  |
| Pinout and supported frameworks                          | 3  |
| Features                                                 | 5  |
| Chip features                                            | 5  |
| Board features                                           | 6  |
| Dimensions                                               | 7  |
| Existing solutions comparison                            | 8  |
| Enclosure                                                | 8  |
| Support Links                                            | 9  |
| Possible applications                                    | 9  |
| Demos                                                    | 10 |
| ESPHome demos                                            | 10 |
| Demo 1: Connecting multiple I2C sensors to Homeassistant | 10 |
| Intro                                                    | 10 |
| What do I need to make that?                             | 10 |
| Result                                                   | 11 |
| How do I do that?                                        | 11 |
| Arduino Framework demos                                  | 13 |
| Demo 2: Ethernet Example                                 | 15 |
| Intro                                                    | 15 |
| What do I need to make that?                             | 15 |
| Result                                                   | 15 |
| How do I do that?                                        | 15 |
| Demo 3: Stemma QT I2C sensors chain example              | 17 |
| Intro                                                    | 17 |
| What do I need to make that?                             | 17 |
| Result                                                   | 17 |
| How do I do that?                                        | 18 |
| CircuitPython Demos                                      | 18 |
| Building and flashing CircuitPython                      | 18 |
| Esp-IDF demos                                            | 19 |
| Demo 4: BLE advertising                                  | 19 |
| Intro                                                    | 19 |
| What do I need to make that?                             | 19 |
| Result                                                   | 19 |
| How do I do that?                                        | 20 |
| Demo 5: Connecting two Esp32-C6-Bugs with Zigbee         | 21 |

| Intro                                               | 21 |
|-----------------------------------------------------|----|
| What do I need to make that?                        | 21 |
| Result                                              | 21 |
| How do I do that?                                   | 21 |
| Demo 6: Connecting to Home Assistant via Zigbee     | 22 |
| Intro                                               | 22 |
| What do I need to make that?                        | 23 |
| Result                                              | 23 |
| How do I do that?                                   | 24 |
| Demo 7: Connecting two Esp32-C6-Bugs with Thread    | 25 |
| Intro                                               | 25 |
| What do I need to make that?                        | 26 |
| Result                                              | 26 |
| How do I do that?                                   | 27 |
| Demo 8: Esp32-C6 OpenThread Router: WiFi+OpenThread | 28 |
| What do I need to make that?                        | 28 |
| Result                                              | 28 |
| How do I do that?                                   | 28 |
| Demo 9: Esp32-C6 Zigbee sleepy device               | 30 |
| What do I need to make that?                        | 30 |
| Result                                              | 30 |
| How do I do that?                                   | 30 |
| Manufacturing Plan                                  | 33 |
| Fulfillment & Logistics                             | 33 |
| Risks & Challenges                                  | 33 |

# What is it?

The ESP32-C6-Bug is a tiny development board based on the latest C6 MCU of the ESP32 family with reduced power consumption and battery support. Supported wireless protocols include Wi-Fi 6, BLE 5, Thread, Matter and Zigbee.

# Pinout and supported frameworks

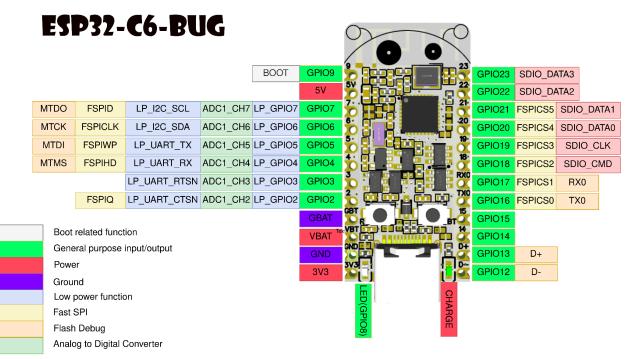

Picture 1: Pinout and pin descriptions

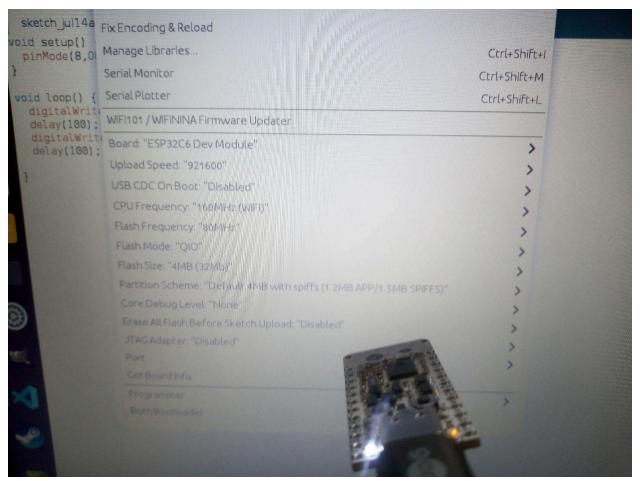

Programming Esp32-C6 in Arduino

Following this tutorial you can install custom Arduino Core that supports Esp32-C6: https://espressif-docs.readthedocs-hosted.com/projects/arduino-esp32/en/latest/installing.html The required core: <a href="https://github.com/espressif/arduino-esp32/tree/idf-release/v5.1">https://github.com/espressif/arduino-esp32/en/latest/installing.html</a>

## Features

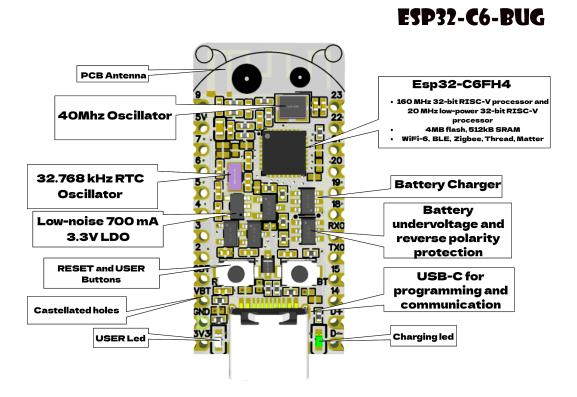

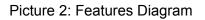

## Chip features

- 32-bit RISC-V 160MHz processor
- 32-bit RISC-V 20MHz low-power processor
- 512 MB SRAM, 4MB Flash
- WiFi-6, BLE 5 + IEEE 802.15.4 radio (Zigbee, Thread, Matter...)
- 2.4 GHz Wi-Fi 6 (802.11ax) radio also supports the 802.11b/g/n for backward compatibility.
- SPI, UART, I2C, I2S, RMT, TWAI, PWM, SDIO, Motor Control PWM, 12-bit ADC and a temperature sensor.

## **Board features**

- Battery undercharge and reverse polarity protection.
- Battery charge circuit.
- On board battery level measurement circuit.
- External 32.768 kHz RTC oscillator and 40 MHz oscillator.
- Reset and User-controlled buttons.
- Charging indication and User-controlled leds.
- 20 uA deep sleep power consumption(with Timer wake up).
- 700 mA low-noise LDO.
- Castellated holes.
- Pin names on both sides.
- USB-C for programming and communication.
- Fits on the breadboard.
- 19 GPIOs exposed.
- Two M1 mounting holes.

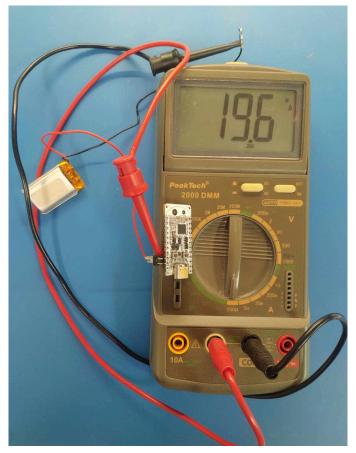

20uA sleep mode wake up

## Dimensions

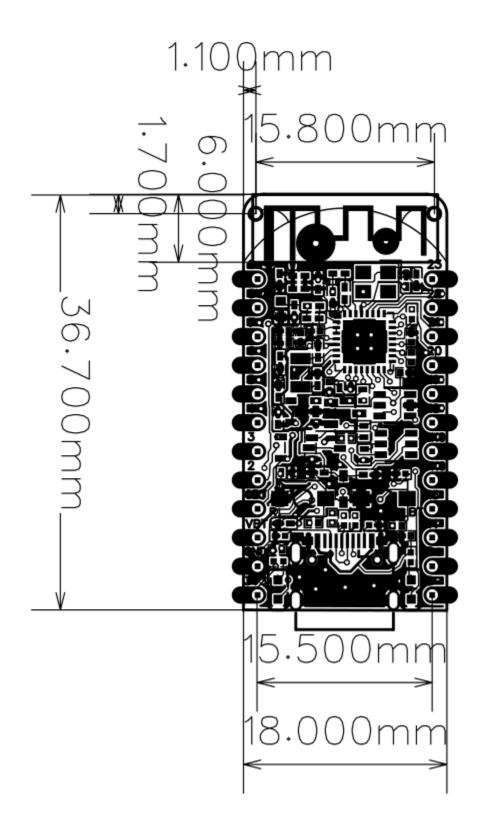

# Existing solutions comparison

|                        | Esp32-C6-Bug                       | ESP32-C6-DevKitC-1 | ESP32-C6-DevKitM-1 |
|------------------------|------------------------------------|--------------------|--------------------|
| Manufacturer           | Prokyber                           | Espressif          | Espressif          |
| Chip                   | Esp32-C6-FH4                       | ESP32-C6           | ESP32-C6           |
| Flash size             | 4MB                                | 8MB                | 4MB                |
| Battery charging       | Yes                                | No                 | No                 |
| Battery protection     | Yes                                | No                 | No                 |
| Battery measurement    | Yes                                | No                 | No                 |
| 32.768 kHz RTC crystal | Yes                                | No                 | No                 |
| Size                   | 18x36.7mm                          | 25.4x53.63mm       | 25.4x58.15mm       |
| Mounting holes         | M1x2                               | No                 | No                 |
| Castellated holes      | Yes                                | No                 | No                 |
| GPIO                   | 19+1(LED only)+2(32kHz<br>crystal) | 23                 | 22                 |
| Price on Mouser(USD)   | 25                                 | 10                 | 10                 |

# Enclosure

A simple 3d printable enclosure was made and is available on thingiverse:

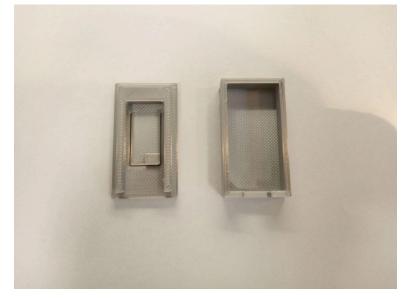

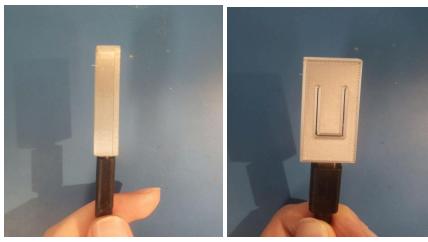

Link:https://www.thingiverse.com/thing:6084609

# Support Links

- Schematics, dimensions, photos.
- Programming Esp32-c6 chip with ESP-IDF: <u>https://docs.espressif.com/projects/esp-idf/en/latest/esp32c6/get-started/index.html</u>
- ESP-IDF Basic examples are provided by Espressif and can be found here <u>https://github.com/espressif/esp-idf/tree/release/v5.1/examples/wifi</u> Tested examples are: get\_stated/blink, get\_stated/hello\_world, wifi/scan, wifi/getting\_started/softAP, wifi/getting\_started/station, zigbee/light\_sample, system/deep\_sleep, peripherals/adc/continious\_read.
- Instructables example projects.
- 3d printable enclosure https://www.thingiverse.com/thing:6084609

# Possible applications

Since the chip is very new, complex projects will require a significant amount of work, however here is some inspiration for you :

- Multiprotocol USB dongle: USB-Zigbee/Thread/Matter dongle (like this <u>https://www.home-assistant.io/skyconnect/</u>)
- WiFi-Openthread router
   <u>https://github.com/espressif/esp-idf/tree/master/examples/openthread</u>
- WiFi-Zigbee gateway <u>https://github.com/espressif/esp-idf/tree/master/examples/zigbee/esp\_zigbee\_gat</u> <u>eway</u>
- Ethernet-Zigbee/Thread/Matter bridge
- Light switch and Bulb control via Zigbee: <u>https://github.com/espressif/esp-idf/tree/master/examples/zigbee/light\_sample</u>

# Demos

## ESPHome demos

## Demo 1: Connecting multiple I2C sensors to Homeassistant

Intro

Programming HomeAssistants sensors and devices is done via .yaml scripts. As of Februaray 2024 the Esp32-C6 is not fully supported, however basic functionality like Wifi and peripheral access is supported. Sensors that use I2C can be connected with ease using Stemma QT connector of Esp32-Eth-Bug

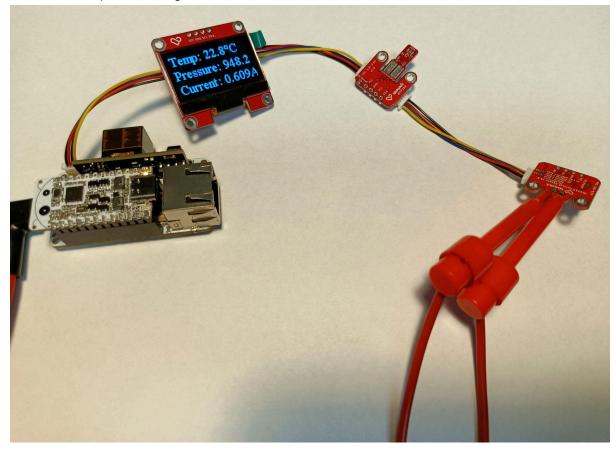

What do I need to make that?

- Esp32-C6-BUG
- Esp32-Eth-BUG
- USB Type-C for flashing

- Some I2C sensors supported by ESPHome with Stemma QT connector. I used:
  - SH1106 128x64 based display.
  - INA219 current sensor.
  - Bmp280 temperature and pressure sensor.

#### Result

The device is connected to HomeAssistant, sensor data are shown on the display and can be accessed via Home Assistant.

How do I do that?

- Go to Add-ons and open ESP Home add on, you can also click this link to open it <a href="https://my.home-assistant.io/redirect/config\_flow\_start?domain=esphome">https://my.home-assistant.io/redirect/config\_flow\_start?domain=esphome</a>
- Install ESP Home if you don't have it yet
- Open ESP Home add-on
- Click NEW DEVICE at bottom right
- Don't install the firmware on the device yet, just click skip or continue
- Enter name of the device and WIFI detail if it asks you
- Click edit on the device you just created, delete the generated configuration and replace it by this:

#### esphome:

```
name: esp32c6bug
friendly_name: esp32c6bug
esp32:
board: esp32-c6-devkitc-1
variant: ESP32C6
framework:
   platform_version:
https://github.com/stintel/platform-espressif32#esp32-c6-test
   type: esp-idf
   version: 5.1.0
# Enable logging
logger:
# Enable Home Assistant API
api:
# encryption:
# key: "generate api key here https://esphome.io/components/api"
```

ota:

```
numbers"
wifi:
i2c:
sda: 21
display:
  model: "SH1106 128x64"
  address: 0x3C
font:
  id: tnr1
sensor:
  address: 0x40
    name: "INA219 Power"
```

```
name: "INA219 Bus Voltage"
shunt_voltage:
name: "INA219 Shunt Voltage"
max_voltage: 32.0V
max_current: 3.2A
update_interval: 2s

- platform: bmp280
temperature:
name: "Outside Temperature"
oversampling: 16x
id: temp
pressure:
name: "Outside Pressure"
id: pressure
address: 0x77
update_interval: 60s
```

- If you want uncomment OTA password and API encryption and enter ota and api passwords
- Flash the device, click upload and
  - If you are using https click plug into this computer, connect the device, select serial port and wait for the code to upload
  - If you are not using https click manual download, then go to <u>https://web.esphome.io/</u> click connect, connect the device, select serial port, then click install and select the file you just downloaded
- After installing, the device should automatically pop up in homeassistant, go to settings, Devices & Services. The device should be at the top, click the configure button, if you enabled api encryption it will ask for the key.

## Arduino Framework demos

Esp32-C6 is now officially supported in the latest 3.0.0 Arduino core. To install the newest core you should insert index.json link(

Stable -

https://espressif.github.io/arduino-esp32/package\_esp32\_index.json or

Development (Supports Esp32-C6 as of 5.2.2023) -

https://espressif.github.io/arduino-esp32/package\_esp32\_dev\_index.json

from <u>https://docs.espressif.com/projects/arduino-esp32/en/latest/installing.html</u> Into the preferences tab of Arduino IDE.

| nd, then off for one second, repeatedly.                                                     |                                                                                                    |                                                                        |   |
|----------------------------------------------------------------------------------------------|----------------------------------------------------------------------------------------------------|------------------------------------------------------------------------|---|
| rd LED you can control.<br>h 13, on MKR1000 on pin                                           |                                                                                                    | Preferences                                                            | 5 |
| ent of which board is us<br>the on-board LED is cor<br>becs of your board at:<br>in/Products | Settings Network<br>Sketchbook locatio                                                                                                    | יר.<br>זר                                                              |   |
| INFRODUCTS                                                                                   | /home/alex/snap,                                                                                                    | arduino/current/Arduino Browse                                         |   |
|                                                                                              | Editor language:                                                                                                    | System Default (requires restart of Arduino)                           |   |
|                                                                                              | Editor font size:                                                                                                    | Additional Boards Manager URLs 🛛 😵                                     |   |
|                                                                                              | Interface scale:                                                                                                    | Enter additional URLs, one for each row                                |   |
| public domain.                                                                               | Theme:                                                                                                    | https://espressif.github.io/arduino-esp32/package esp32 dev index.json |   |
| torial/BuiltInExamples/B                                                                     | Show verbose out                                                                                                    |                                                                        |   |
|                                                                                              | Compiler warnings                                                                                                    |                                                                        |   |
| e when you press reset (                                                                     | Display line nun Verify code afte                                                                                                    | Click for a list of unofficial boards support URLs                     |   |
| )_BUILTIN as an output.                                                                      | 🗹 Check for upda                                                                                                    | OK Cancel                                                              |   |
| ;                                                                                            | 🗌 Use accessibility                                                                                                    |                                                                        |   |
|                                                                                              | Additional Boards Manager URLs: s://espressif.github.io/arduino-esp32/package_esp32_dev_index.json More preferences can be edited directly in the file /home/alex/snap/arduino/85/.arduino15/preferences.txt |                                                                        |   |
|                                                                                              |                                                                                                    |                                                                        |   |
|                                                                                              |                                                                                                    |                                                                        |   |
| (edit only when Arduino is not running)                                                      |                                                                                                    | uino is not running)                                                   |   |
|                                                                                              |                                                                                                    | OK Cancel                                                              |   |

After this step the 3.0.0 Arduino core will be available for installation via boards manager.

|               | ntrol, On the UNO, MEGA and ZERO                                                                                                    | -        |
|---------------|----------------------------------------------------------------------------------------------------|----------|
| 1000<br>boar  | Boards Manager 🕴                                                                                                    | 8        |
| d LEI<br>boar | Type All vesp32                                                                                                    | D        |
|               | Arduino ESP32 Boards                                                                                                    | <u>^</u> |
|               | by <b>Arduino</b><br>Boards included in this package:<br>Arduino Nano ESP32.<br><u>More Info</u>                                                                                                    |          |
| n.            |                                                                                                    |          |
| InExa         | esp32                                                                                                    | U        |
| ress          | by <b>Espressif Systems</b> version <b>3.0.0-alpha3 INSTALLED</b><br>Boards included in this package:<br>ESP32 Dev Board, ESP32-S2 Dev Board, ESP32-S3 Dev Board, ESP32-C3 Dev Board.<br><u>More Info</u> |          |
| an (          | Select versi 🗸 Install Remove                                                                                                    |          |
|               |                                                                                                    |          |
|               | Close                                                                                                    | j        |

)

When you installed the newest core, you should see the Esp32C6 Dev Module in Tools/Board/Esp32 Arduino tab.

### Demo 2: Ethernet Example

### Intro

The Esp32-Bug-Eth shield allows easy connection to Ethernet, this example shows how and straightforward it is. After the board is programmed, you can disconnect the shield from PC and power it via PoE!

What do I need to make that?

- Esp32-C6-BUG
- Esp32-Eth-BUG
- USB Type-C for flashing
- Ethernet cable

### Result

The Esp32-C6-Bug is connected to the Internet via Ethernet cable. From here you can easily start development of other Ethernet applications.

How do I do that?

- 1. Open your Arduino IDE
- 2. Open File/Examples/Ethernet/ETH\_W5500\_Arduino\_SPI example

3. Change the pin definitions according to the provided screenshot

| Eile Edit Sketch Iools Help                                                                                                    |   |
|----------------------------------------------------------------------------------------------------|---|
|                                                                                                    |   |
| ETH_W5500_Arduino_SPI §                                                                                                    |   |
| #define ETH_TYPEETH_PHY_W5500#define ETH_ADDR1#define ETH_CS5#define ETH_IRQ4#define ETH_RST-1                                                                                                    |   |
| // SPI pins<br>#define ETH_SPI_SCK 6<br>#define ETH_SPI_MISO 2<br>#define ETH_SPI_MOSI 7                                                                                                    |   |
| <pre>#if USE_TW0_ETH_PORTS // Second port on shared SPI bus #define ETH1_TYPE ETH_PHY_W5500 #define ETH1_DDR 1 #define ETH1_DDR 32 #define ETH1_RQ 33 #define ETH1_RST 18 ETHCLass ETHI[1); #endif</pre>                                                                                   |   |
| /dev/ttyACM1 – 🗆 🧕                                                                                                    |   |
| Send                                                                                                    |   |
| ETH Started                                                                                                    | 1 |
| ETH Connected<br>ETH Got IP: 'eth0'<br>eth0: <up,100m,full_duplex,aut0><br/>ether 42:4C:CA:FF:FE:40 phy 0x1<br/>inet 172.19.11.65 netmask 255.255.0 broadcast 172.19.11.255<br/>gateway 172.19.11.1 dns 172.20.11.10</up,100m,full_duplex,aut0>                                            |   |
| connecting to google.com<br>HTTP/'none';base-uri 'self';script-src 'nonce-00BKCbv2t4mXNr_0ik9qLQ' 'strict-dynamic' 'report-sample' 'unsafe-eval' 'unsafe-inline<br>Date: Tue, 06 Feb 2024 14:23:06 GMT<br>Expires: Thu, 07 Mar 2024 14:23:06 GMT<br>Cache-Control: public, max-age=2592000 | ~ |
| Autoscroll Show timestamp Newline 115200 baud V Clear output                                                                                                    |   |

- 4. Set Tools/USB CDC enabled on Boot to True
- 5. Ensure Tools/board is set to Esp32C6 Dev Module
- 6. Insert Esp32-C6-Bug into Esp32-Eth-Bug
- 7. Connect Esp32-Eth-Bug to your PC
- 8. Set Tools/Port to the port of your Esp32-C6-Bug
- 9. Flash the code
- 10. Connect the Ethernet cable
- 11. Open port monitor
- 12. Observe the output(your board should connect get IP and connect to the Internet)

### Demo 3: Stemma QT I2C sensors chain example

#### Intro

The Esp32-Bug-Eth also has a stemma QT connector, which makes it compatible with many Adafruit peripheral sensors. Daisy chaining is a very easy and comfortable way of connecting many of them together.

Depending on your sensors, there are different approaches to program them. However there is one general thing you can do for all the possible sensor chains and it's I2C Scanning.

The I2C scanning process will 'ping' all the connected sensors and return their respective addresses.

What do I need to make that?

- Esp32-C6-BUG
- Esp32-Eth-BUG
- USB Type-C for flashing
- Some sensors with Stemma QT connector

#### Result

Multiple sensors are connected to Esp32-Bug-Eth using only one connector. The I2C scan returns the addresses of all of them:

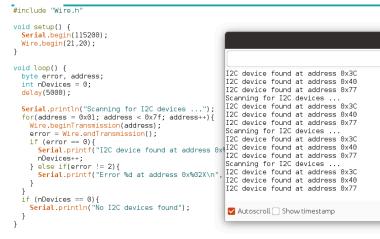

Three sensors connected into the i2c chain

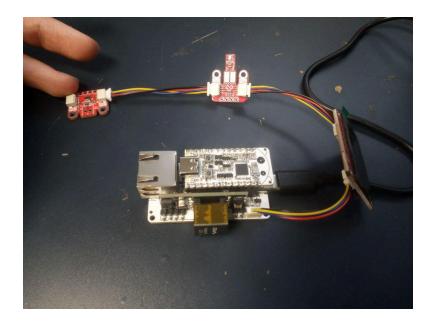

### How do I do that?

Well the approach is quite straightforward.

- 1. Insert Esp32-C6-Bug into Esp32-Eth-Bug
- 2. Connect all the sensors to Esp32-Eth-Bug
- 3. Connect Esp32-Eth-Bug to your PC
- 4. Open Wire/WireScan example
- 5. Add Wire.begin(21,20); after Serial.begin(115200);
- 6. Set Tools/USB CDC enabled on Boot to True
- 7. Ensure Tools/board is set to Esp32C6 Dev Module
- 8. Set Tools/Port to the port of your Esp32-C6
- 9. Flash the example
- 10. Observe the output in Serial Monitor, the number of found addresses should be the same as the number of connected devices(assuming all the devices have different addresses)

## CircuitPython Demos

To use Esp32-C6-Bug Circuitpython demos are based around the Circuitpython port for Esp32-C6 which can be found here https://github.com/adafruit/circuitpython/tree/main/ports/espressif

### Building and flashing CircuitPython

To work with CircuitPython it's necessary to build and flash it. The whole process is quite straightforward and is also described in the CircuitPython repo.

- Open your command line and clone the CircuitPython repo (be sure to user recursive as CircuitPython has some external dependencies): git clone --recursive https://github.com/adafruit/circuitpython.git
- Run cd ports/espressif from circuitpython/ to enter the espressif port directory
- Run ./esp-idf/install.sh to prepare the esp-idf framework (After this initial installation, you must add the ESP-IDF tools to your path.)
- Run 'source ./esp-idf/export.sh'
- Then run 'make BOARD=espressif\_esp32c6\_devkitm\_1\_n4 PORT=/dev/ttyACM0 flash' to flash the CircuitPython(Replace the port id)
- After the board is flashed you can access REPL via Serial terminal

When the flashing process finishes the REPL becomes available via serial port.

## Esp-IDF demos

ESP-IDF demos are based on examples from official ESP-IDF repository(<u>https://github.com/espressif/esp-idf/tree/release/v5.1/examples</u>) First you need to install ESP-IDF following this tutorial:(<u>https://docs.espressif.com/projects/esp-idf/en/latest/esp32/get-started/</u>) Here is a quick video demonstrating how it is done:[video is in preparation]

### Demo 4: BLE advertising

### Intro

This example demonstrates how to connect Esp32-C6-Bug to your phone via BLE. It is largely based on <a href="https://github.com/espressif/esp-idf/tree/master/examples/bluetooth/bluedroid/ble">https://github.com/espressif/esp-idf/tree/master/examples/bluetooth/bluedroid/ble</a>. After the successful connection it is possible to read data from Esp32-C6-Bug. This example uses ESP-IDF as a framework for programming, so be sure to install it before starting.

What do I need to make that?

- Esp32-C6-BUG
- USB Type-C for flashing

### Result

Esp32-C6-BUG is advertising data, you can read it via your phone

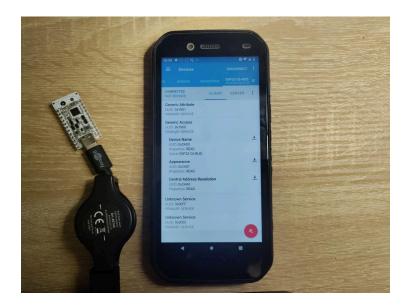

How do I do that?

After ESP-IDF is configured you can run the following commands:

1)alias get\_idf='. /home/alex/Documents/programs/espidf/esp-idf/export.sh'

Use your path to esp-idf/export.sh

2)get\_idf

3)cp -r \$IDF\_PATH/examples/bluetooth/bluedroid/ble/gatt\_server .

To copy example for ble

4)update line 37 and line 53 in gatt\_server/main/gatts\_demo.c to set device name:

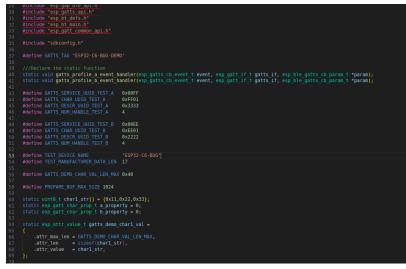

### 5)idf.py flash

6)Open program for BLE monitoring(for example NRFConnect) and connect to your newly flashed board

7)The whole process is demonstrated in this short video[video is ready]

## Demo 5: Connecting two Esp32-C6-Bugs with Zigbee

### Intro

Zigbee is a low-power standard targeted at battery-powered devices in wireless control and monitoring applications[wikipedia]. Esp32-C6-Bug supports both Zigbee coordinator and end-device roles.

This example demonstrates how to connect two Esp32-C6-Bugs via Zigbee. One of them is End-Device, the second one is Zigbee Coordinator. It is based on <a href="https://github.com/espressif/esp-idf/tree/master/examples/zigbee/light\_sample">https://github.com/espressif/esp-idf/tree/master/examples/zigbee/light\_sample</a> .

What do I need to make that?

- 2xEsp32-C6-BUG
- 2xUSB Type-C for flashing

#### Result

Esp32-C6-BUG Coordinator acts as a switch, Esp32-C6-BUG End device acts as light-bulb. After you press the button on Esp32-C6-BUG Coordinator the light changes state on the Esp32-C6-BUG End device.

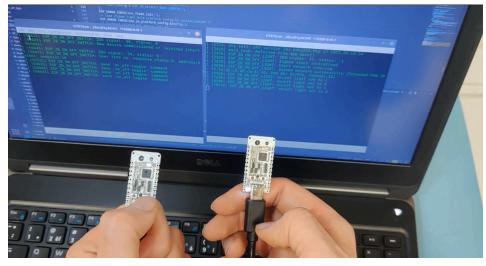

How do I do that?

After ESP-IDF is configured you can run the following commands: 1)alias get\_idf='. /home/alex/Documents/programs/espidf/esp-idf/export.sh' Use your path to esp-idf/export.sh 2)get\_idf 3)cp -r \$IDF\_PATH/examples/zigbee/light\_sample . 4)cd light\_sample/HA\_on\_off\_switch

5)idf.py set-target esp32c6

6)Connect the first Esp32-C6-Bug to your PC

7)idf.py flash

After this command the code will be uploaded to Esp32-C6-Bug coordinator

8)Disconnect the first Esp32-C6-Bug to your PC, connect the second Esp32-C6-Bug to your PC 9) cd ..

10)cd ..

11)idf.py set-target esp32c6

12)idf.py flash(After this command the code will be uploaded to Esp32-C6-Bug End device) 13)repeat steps 4-12 for for light\_sample/HA\_on\_off\_light directory for the second Esp32-C6-Bug.

14)Connect both boards to usb and open the serial monitor,

15) Reset the 'switch'-board then the 'bulb'-board

16)observe the pairing process(The switch board should be enabled first, so it can for the network)

17)when you press the user button on the 'switch'-board, the 'led' button should output that the LED stage is changed

## Demo 6: Connecting to Home Assistant via Zigbee

### Intro

Esp32-C6-Bug integration into Home Assistant can be done using multiple approaches, one of them is via Zigbee using Home Assistant SkyConnect. Of course the functionality is limited, however you can make a simple Zigbee controlled LED(or bulb) by slightly modifying the previous example.

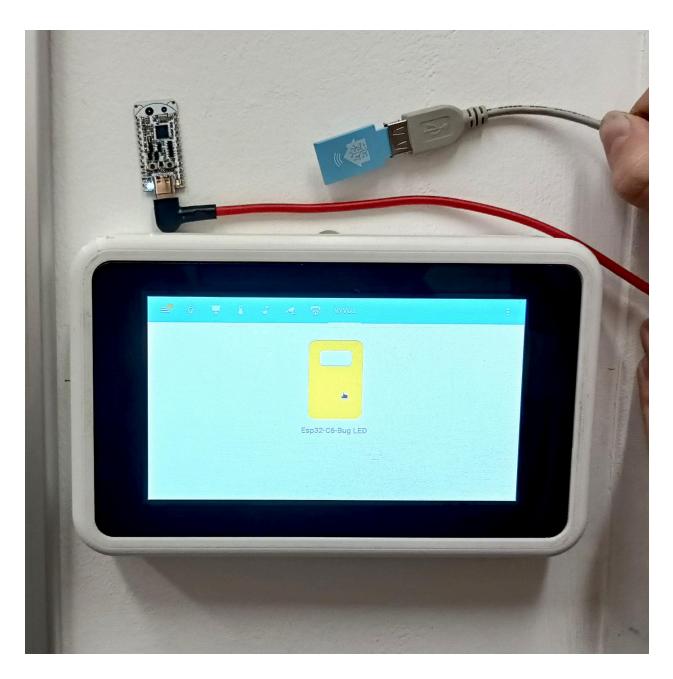

What do I need to make that?

- Esp32-C6-BUG
- Home Assistant SkyConnect
- USB Type-C for flashing

### Result

The Esp32-C6-Bug is connected to Home Assistant via Zigbee. When the button is pressed in Home Assistant the Esp32-C6-Bug Led changes state.

How do I do that?

- The first step is to modify examples/zigbee/light\_sample/HA\_on\_off\_light from previous demo, so the LED actually changes it's state when the button is pressed(Of course you can later add some relay or MOSFET to this pin to control something else rather than a simple LED)
- Open light\_sample/HA\_on\_off\_light/esp\_zb\_light.c file
- Let's add some blinking functionality. To do that, it's necessary to initialize the led pin using:

```
#define BLINK_GPIO 8
static void configure_led(void)
{
    gpio_reset_pin(BLINK_GPIO);
    gpio_set_direction(BLINK_GPIO, GPIO_MODE_OUTPUT);
}
```

• Then toggle pin based on the current switch position using(The s\_led\_state must be changed based on switch position):

uint8\_t s\_led\_state = 0;

```
static void blink_led(void)
```

```
/* Set the GPIO level according to the state (LOW or HIGH)*/
gpio set level(BLINK GPIO, s led state);
```

- Go to esp\_zb\_light.c and add the blink\_led and configure\_led functions(don't forget to add s\_led\_state variable and BLINK\_GPIO define) to the top of the code, before attr\_cb function
- First add configure\_led() call to your main:

```
void app_main(void)
```

```
esp_zb_platform_config_t config = {
    .radio_config = ESP_ZB_DEFAULT_RADIO_CONFIG(),
    .host_config = ESP_ZB_DEFAULT_HOST_CONFIG(),
};
ESP_ERROR_CHECK(nvs_flash_init());
/* load Zigbee light_bulb platform config to initialization */
ESP_ERROR_CHECK(esp_zb_platform_config(&config));
/* hardware related and device init */
light_driver_init(LIGHT_DEFAULT_OFF);
configure_led();
xTaskCreate(esp_zb_task, "Zigbee_main", 4096, NULL, 5, NULL);
```

• Then add blink\_led() and s\_led\_state = !value to attr\_cb() function:

```
void attr_cb(uint8_t status, uint8_t endpoint, uint16_t cluster_id,
uint16_t attr_id, void *new_value)
{
    if (cluster_id == ESP_ZB_ZCL_CLUSTER_ID_ON_OFF) {
        uint8_t value = *(uint8_t *)new_value;
        if (attr_id == ESP_ZB_ZCL_ATTR_ON_OFF_ON_OFF_ID) {
            /* implemented light on/off control */
            ESP_LOGI(TAG, "on/off light set to %hd", value);
            s_led_state = !value;
            blink_led();
            light_driver_set_power((bool)value);
        }
    } else {
        /* Implement some actions if needed when other cluster
    changed */
        ESP_LOGI(TAG, "cluster:0x%x, attribute:0x%x changed ",
    cluster_id, attr_id);
    }
}
```

- At this point the code should be ready.
- Flash the Esp32-C6-Bug with the modified code(the flashing sequence is the same as in previous example(enter the directory, get\_idf, set-target, flash...)). After the code is flashed the device will enter pairing mode.
- Integrate the SkyConnect into your Home Assistant using this guide: <u>https://skyconnect.home-assistant.io/new-zigbee/</u>
- From now on the device should be available in Home Assistant as a simple bulb.

## Demo 7: Connecting two Esp32-C6-Bugs with Thread

### Intro

Thread is a low-power and low-latency wireless mesh networking protocol. OpenThread is its open source version from google. The OpenThread CLI exposes configuration and management APIs via a command line interface.

This example demonstrates OpenThread CLI functionality by allowing the user to run OpenThread cli commands on Esp32-C6-BUG directly. The example is based on <a href="https://github.com/espressif/esp-idf/tree/master/examples/openthread/ot\_cli">https://github.com/espressif/esp-idf/tree/master/examples/openthread/ot\_cli</a>

What do I need to make that?

- 2xEsp32-C6-BUG
- 2xUSB Type-C for flashing
- 2xUSB Uart converters for sending commands(1 is enough if you can switch it between chips)

#### Result

You will have two Esp32-C6-Bugs connected to the same network, one as network leader, second as network child. You can also freely run other commands from OpenThread CLI Api to explore OpenThread yourself.

Some OpenThread commands:

| > help                                              |   |
|-----------------------------------------------------|---|
| I(7058) OPENTHREAD:[INF0]-CLI: execute command: hel | р |
| bbr                                                 |   |
| bufferinfo                                          |   |
| ccathreshold                                        |   |
| channel                                             |   |
| child                                               |   |
| childip                                             |   |
| childmax                                            |   |
| childsupervision                                    |   |
| childtimeout                                        |   |
| coap                                                |   |
| contextreusedelay                                   |   |
| counters                                            |   |
| dataset                                             |   |
| delaytimermin                                       |   |
| diag                                                |   |
| discover                                            |   |
| dns                                                 |   |
| domainname                                          |   |
| eidcache                                            |   |
| eui64                                               |   |
| extaddr                                             |   |
| extpanid                                            |   |
| factoryreset                                        |   |
|                                                     |   |
|                                                     |   |

Serial Outputs from two interconnected Esp32-C6-Bugs

| GTKTerm - /dev/ttyACM0 115200-8-N-1                                                                                                    | _ 🗆 😣 GTKTerm - /dev/ttyUSB3 115200-8-N-1 _ 🗆 🛞                                                                                                    |
|----------------------------------------------------------------------------------------------------|----------------------------------------------------------------------------------------------------|
| File Edit Log Configuration Control signals View Help                                                                                                    | File Edit Log Configuration Controlsignals View Help                                                                                                    |
| r(2048k). Using the size in the binary image header.<br>(662) sleep: Configure to isolate all 6910 pins in sleep state<br>(668) sleep: Enable automatic switching of GPI0 sleep configuratic<br>(675) coexist: coex firmware version: 80bdd99<br>(681) coexist: coexist rom version 5bddcfa<br>(686 app start: Starting scheduler on CPU0<br>(691) min task: Started on CPU0<br>(701) phy init: phy version 202,bdb263,May 17 2023,20:14:14<br>(731) phy: libbtb version: b684rcb, May 17 2023, 20:14:35<br>(741) OPENTMERAD. CycomThread attached to netif                                                                                                    | <pre></pre>                                                                                                    |
| I (751) main task: Returned from app_main()<br>> dataset init new                                                                                                    | I (633) heap init: At 50000000 len 00003FEB (15 K18): RTCRAM<br>I (640) spi flash: detected chip: generic<br>I (644) spi flash: flash io: dio<br>W (648) spi flash: Detected size(4096k) Lorger than the size in the binary image header(2048k). U                                                       |
| Done<br>> dataset commit active<br>Done<br>> ifconfig up                                                                                                    | sing the size in the binary image header.<br>I (662) sleep: Configure to isolate all GPIO pins in sleep state<br>I (668) sleep: Enable automatic switching of GPIO sleep configuration<br>I (675) coexist: coex firmware version: 80b0d89<br>I (681) coexist: coexist rom version 50bdcfa                |
| Done<br>I (16671) OT_STATE: netif up<br>> thread start<br>I(21691) OPENTHREAD:[N] Mle: Role disabled -> detached                                                                                                    | I (686) app_start: Starting_scheduler on CPU0<br>I (600) main_task: Started on CPU0<br>I (600) main_task: cal¥di (700) phy_init: phy_version 202,b4b3263,May 17 2023,20:14:14<br>I (740) phy: libbtbo version: b604fcb, May 17 2023, 20:14:35<br>I (750) OPENTMREAD: J[] ChildSuperson: Timeoutt 0 → 200 |
| Done - J contaction (n) for the set of a set of a set of | > I (750) OPENTHREAD: OpenThread attached to netif                                                                                                    |
| leader<br>Done<br>> ipaddr                                                                                                    | Done<br>I (42770) OT STATE: netif up<br>> thread start                                                                                                    |
| fdba:d85d:c3eb:7470:0:ff:fe00:fc00<br>fdba:d85d:c3eb:7470:0:ff:fe00:f200<br>fdba:d85d:c3eb:7470:31ab:340:440f:f2d5<br>fe00:0:0:0:283c:c64d:2b6:21c7<br>Done<br>> dataset active -x                                                                                                    | I(53300) OPENTHREAD:[N] Mle: Role disabled -> detached<br>Done<br>> I(53370) OPENTHREAD:[N] Mle: Attach attempt 1, AnyPartition reattaching with Active<br>Dataset<br>I(54170) OPENTHREAD:[N] Mle: RLOC16 fffe -> 2801<br>I(54170) OPENTHREAD:[N] Mle: Role detached -> child<br>> state                 |
| 0e880000000000000000000000000000000000                                                                                                    | 08fdbad85dc3eb7470                                                                                                    |
| /dev/ttyACM0 115200-8-N-1 DTF                                                                                                    | RTS         CTS         CD         DSR         RI         /dev/ttyUSB3         115200-8-N-1         DTR         RTS         CTS         CD         DSR         RI                                                                                                    |

How do I do that?

After ESP-IDF is configured you can run the following commands: 1)alias get\_idf='. /home/alex/Documents/programs/espidf/esp-idf/export.sh' Use your path to esp-idf/export.sh 2)get\_idf 3)cp -r \$IDF\_PATH/examples/openthread/ot\_cli . 4)cd ot\_cli 5)idf.py set-target esp32c6

6)connect the first board

7)idf.py flash

8) disconnect the first board, connect the second board

9)idf.py flash

10)go to you favorite Serial port terminal(I used gtkterm), Connect USB-Serial converter to the second board(SERIAL\_CONVERTER\_TX->BUG\_RX,SERIAL\_CONVERTER\_RX->BUG\_TX) 11)send the commands from the picture above:

- 1. > dataset init new
- 2. > dataset commit active
- 3. > ifconfig up
- 4. > thread start
- 5. # After some seconds
- 6. > state

The output should be :

'leader
Done'
Then get active dataset using:
> dataset active -x
Save the output
12)Connect the second boad to power and to USB-Serial converter
13)Send the following commands from the picture above:

>dataset set active [insert saved dataset from step 11]
>ifconfig up
>thread start

- 4. # After some time
- 5. >state

The output should be:

'child Done'

You can also run other commands from the OpenThread API and check their functionality: <a href="https://github.com/openthread/openthread/blob/main/src/cli/README.md">https://github.com/openthread/openthread/blob/main/src/cli/README.md</a>

### Demo 8: Esp32-C6 OpenThread Router: WiFi+OpenThread

This example demonstrates how to enable both WiFi and Thread on one Esp32-C6 MCU and use it as Wifi to Thread bridge. The example is largely based on <a href="https://github.com/espressif/esp-idf/tree/release/v5.1/examples/openthread/ot\_br">https://github.com/espressif/esp-idf/tree/release/v5.1/examples/openthread/ot\_br</a>

What do I need to make that?

- 2xEsp32-C6-BUG
- 2xUSB Type-C for flashing
- 2xUSB Uart converters for sending commands(1 is enough if you can switch it between chips)

### Result

The first Esp32-C6-Bug will act as a bidirectional bridge and forward traffic Wifi<->Thread. The second Esp32-C6-Bug will act as an end device connected to the first Esp32-C6-Bug via Thread.

You will be able to ping the second(Thread-connected) Esp32-C6-Bug from your local Wifi.

### How do I do that?

After ESP-IDF is configured you can run the following commands: 1)alias get\_idf='. /home/alex/Documents/programs/espidf/esp-idf/export.sh' Use your path to esp-idf/export.sh 2)get\_idf 3)cp -r \$IDF\_PATH/examples/openthread/ot\_br . 4)cd ot\_br 5)idf.py set-target esp32c6

6)connect the first board(bridge)

7)idf.py flash

8)go to you favorite serial port terminal(I used gtkterm), Connect USB-Serial converter to the second board(SERIAL\_CONVERTER\_TX->BUG\_RX,SERIAL\_CONVERTER\_RX->BUG\_TX)

9)write 'wifi connect -s SSID -p password' command to the serial port terminal to connect to WiFi

10)to check the state run 'wifi state'

11)go to Demo 3 section and create Thread network

12)run the following commands on your PC:

sudo sysctl -w net/ipv6/conf/wlan0/accept\_ra=2

sudo sysctl -w net/ipv6/conf/wlan0/accept\_ra\_rt\_info\_max\_plen=128

Please replace wlan0 with the real name of your Wi-Fi network interface.

At this point the Bridge should be ready

13)Connect the second Esp32-C6-Bug, flash it with Demo 3 firmware and connect it to the Thread network using guidelines from Demo 3.

14) After the Second board is connected check the Thread ip using ipaddr command and ping it from your pc using

ping 'IP YOU GOT FROM ipaddr'

The end result is shown in the picture:

| GTKTerm - /dev/ttyUSB3 115200-8-N-1                                                                                                    | _ 0 (X)                           |
|----------------------------------------------------------------------------------------------------|-----------------------------------|
| File Edit Log Configuration Control signals View Help                                                                                                    |                                   |
| (32556) OT_STATE: netif up<br>- thread startW(37876) OPENTHREAD:[W] Mle Failed to process UDP: InvalidState                                                                                                    |                                   |
| <pre>(44516) OPENTHREAD:[N] Mle: Role disabled -&gt; detached<br/>hone<br/>I (44736) OPENTHREAD:[N] Mle: Attach attempt 1, AnyPartition reattaching with Active</pre>                                                                                                    | Dataset                           |
| (46326) 0PENTHREAD:[N] Mle: RLOC16 fffe -> 2801<br>(46326) 0PENTHREAD:[N] Mle: Role detached -> child<br>(46416) 0T_STATE: Set dns server address: FDEC:83AC:39A1:2::808:808<br>• state                                                                                                    |                                   |
| child<br>Done<br>• ipaddr                                                                                                    |                                   |
| idec:b3ac:39a1:1:3a5e:2288:bac:7431<br>dfb:f62b:4fb9:9e1f:0:ff:fe00:2801<br>dfb:f62b:4fb9:9e1f:8a06:5511:3192:bfee<br>fe80:0:0:0:8031:c62:4f3d:f4ef                                                                                                    |                                   |
| eoo:o:o:o:o:o:o:o:o:o:o:o:o:o:o:o:o:o:o                                                                                                    |                                   |
| (80510) OPENTHREAD:[N] MCE: Role Child -> Touler                                                                                                    |                                   |
| (86516) OPENTHREAD:[N] MLe                                                                                                    |                                   |
|                                                                                                    | Q = - 0 8                         |
| (86516) OPENTHREAD:[N] Mle: Partition ID 0x6144cfca ]  Reading and the second second se                                                        | Q = - 0 8                         |
| (86516) OPENTHREAD:[N] Mle Partition ID 0x6144cfca ] RevealexPC:- alex@alexPC:- ping fdec:b3ac:39a1:1:3a5e:2288:bac:7431 PING fdec:b3ac:39a1:1:3a5e:2288:bac:7431) 56 data bytes 64 bytes from fdec:b3ac:39a1:1:3a5e:2288:bac:7431 (fdec:b3ac:39a1:1:3a5e:2288:bac:7431) 56 data bytes                                                                                                    | Q = - 0 😣                         |
| (86516) OPENTHREAD:[N] Mle Partition ID 0x6144cfca ] RealexPC:-S ping fdec:b3ac:39a1:1:3a5e:2288:bac:7431 PING fdec:b3ac:39a1:1:3a5e:2288:bac:7431 (fdec:b3ac:39a1:1:3a5e:2288:bac:7431) 56 data bytes 64 bytes from fdec:b3ac:39a1:1:3a5e:2288:bac:7431 (cmp_seq=1 ttl=254 ttme=213 ms                                                                                                    | Q = - 0 😵                         |
| (86516) OPENTHREAD:[N] Mle: Partition ID 0x6144cfca ]  RegalexPC:- alex@alexPC:- ping fdec:b3ac:39a1:1:3a5e:2288:bac:7431 PING fdec:b3ac:39a1:1:3a5e:2288:bac:7431 PING fdec:b3ac:39a1:1:3a5e:2288:bac:7431 PING fdec:b3ac:39a1:1:3a5e:2288:bac:7431 Fing fdec:b3ac:39a1:1:3a5e:2288:bac:7431 Fing fdec:b3ac:39a1:1:3a5e:39a1:1:3a5e:2288:bac:7431 Fing fdec:b3ac:39a1:1:3a5e:39a1:1:3a5e:39a1:1:3a5e:39a1:1:3a5e:2288:bac:7431 Fing fdec:b3ac:39a1:1:3a5e:39a1:1:3a5e                                                        | Q = - 0 8                         |
| (86516) OPENTHREAD:[N] Mle Partition ID 0x6144cfca<br>alex@alexPC:-<br>alex@alexPC:-<br>ping fdec:b3ac:39a1:1:3a5e:2288:bac:7431<br>PING fdec:b3ac:39a1:1:3a5e:2288:bac:7431: icap_seq=1 ttl=254 ttme=170 ms<br>64 bytes from fdec:b3ac:39a1:1:3a5e:2288:bac:7431: icap_seq=2 ttl=254 ttme=123 ms<br>64 bytes from fdec:b3ac:39a1:1:3a5e:2288:bac:7431: icap_seq=2 ttl=254 ttme=134 ms<br>64 bytes from fdec:b3ac:39a1:1:3a5e:2288:bac:7431: icap_seq=3 ttl=254 ttme=134 ms<br>64 bytes from fdec:b3ac:39a1:1:3a5e:2288:bac:7431: icap_seq=3 ttl=254 ttme=157 ms<br>64 bytes from fdec:b3ac:39a1:1:3a5e:2288:bac:7431: icap_seq=5 ttl=254 ttme=157 ms<br>64 bytes from fdec:b3ac:39a1:1:3a5e:2288:bac:7431: icap_seq=5 ttl=254 ttme=157 ms<br>64 bytes from fdec:b3ac:39a1:1:3a5e:2288:bac:7431: icap_seq=5 ttl=254 ttme=157 ms<br>64 bytes from fdec:b3ac:39a1:1:3a5e:2288:bac:7431: icap_seq=5 ttl=254 ttme=157 ms<br>64 bytes from fdec:b3ac:39a1:1:3a5e:2288:bac:7431: icap_seq=5 ttl=254 ttme=157 ms<br>64 bytes from fdec:b3ac:39a1:1:3a5e:2288:bac:7431: icap_seq=5 ttl=254 ttme=157 ms<br>64 bytes from fdec:b3ac:39a1:1:3a5e:2288:bac:7431: icap_seq=5 ttl=254 ttme=157 ms<br>64 bytes from fdec:b3ac:39a1:1:3a5e:2288:bac:7431: icap_seq=5 ttl=254 ttme=157 ms<br>64 bytes from fdec:b3ac:39a1:1:3a5e:2288:bac:7431: icap_seq=5 ttl=254 ttme=157 ms<br>64 bytes from fdec:b3ac:39a1:1:3a5e:2288:bac:7431: icap_seq=5 ttl=254 ttme=157 ms<br>64 bytes from fdec:b3ac:39a1:1:3a5e:2288:bac:7431: icap_seq=5 ttl=254 ttme=157 ms<br>64 bytes from fdec:b3a1:39a1:1:3a5e:2288:bac:7431: icap_seq=5 ttl=254 ttme=157 ms<br>64 bytes from fdec:b3a1:39a1:1:3a5e:2288:bac:7431: icap_seq=5 ttl=254 ttme=157 ms<br>64 bytes from fdec:b3a1:39a1:1:3a5e:2288:bac:7431: icap_seq=5 ttl=254 ttme=157 ms<br>64 bytes from fdec:b3a1:39a1:1:3a5e:2288:bac:7431: icap_seq=5 ttl=254 ttme=157 ms<br>64 bytes from fdec:b3a1:39a1:1:3a5e:288:bac:7431: icap_seq=5 ttl=254 ttme=157 ms<br>64 bytes from fdec:b3a1:39a1:1:3a5e:288:bac:7431: icap_seq=5 ttl=254 ttme=157 ms<br>64 bytes from fdec:b3a1:39a1:1:3a5e:288:bac:7431: icap_seq=5 ttl=254 ttme=157 ms<br>64 bytes from fdec:b | Q = - 0 8                         |
| (86516) OPENTHREAD: [N] Mle Partition ID 0x6144cfca<br>Partition ID 0x6144cfca<br>Partition ID 0x6144cfca<br>alex@alexPC:-<br>alex@alexPC:-<br>partition ID 0x6144cfca<br>alex@alexPC:-<br>alex@alexPC:-<br>partition ID 0x6144cfca<br>prove the second second sec                                              | Q = - 0 😣                         |
| (86516)         OPENTHREAD: [N]         Mle                                                                                                    | Q E - 0 8                         |
| (86516)         OPENTHREAD:[N]         Mle                                                                                                    | Q = - 0 &                         |
| (86516)         OPENTHREAD: [N]         Mle                                                                                                    | Q = - 0 🕅                         |
| (86516)         OPENTHREAD: [N]         Mle                                                                                                    | Q = - 0 8                         |
| Control         Control         Control <t< td=""><td>Q E - 0 <table-cell></table-cell></td></t<>                                                                                                    | Q E - 0 <table-cell></table-cell> |
| Control         Control         Control <t< td=""><td>Q = - 0 8</td></t<>                                                                                                    | Q = - 0 8                         |
| (46516)         OPENTHREAD: [N]         Mle                                                                                                    | Q = - 0 😣                         |
| Control         Control         Control <t< td=""><td>Q = - 0 <table-cell></table-cell></td></t<>                                                                                                    | Q = - 0 <table-cell></table-cell> |

### Demo 9: Esp32-C6 Zigbee sleepy device

This example demonstrates how to create a zigbee sleepy end device. Most of the time the end device sleeps. After the command is issued from zigbee coordinator node(another Esp32-C6-Big), the device wakes up and handles the command. Zigbee sleepy end device consumption is around 60uA, while it sleeps. The code for this demo can be found here: <a href="https://github.com/espressif/esp-zigbee-sdk/tree/main/examples/esp\_zigbee\_sleepy\_end\_device">https://github.com/espressif/esp-zigbee-sdk/tree/main/examples/esp\_zigbee\_sleepy\_end\_device</a>

What do I need to make that?

- 2xEsp32-C6-BUG
- 2xUSB Type-C for flashing
- 1x li-ion battery for the sleepy end node

### Result

The Esp32-C6-Bug sleepy end device connects to the Zigbee network created by Esp32-C6-Bug acting as coordinator. After you press the button on coordinator device and the sleepy device wakes up, the data are sent to the sleepy end device. The sleepy device receives the data and handles the command.

### How do I do that?

1) Configure Zigbee coordinator using demo 2

- 2) Download the Zigbee SDK:
  - git clone

https://github.com/espressif/esp-zigbee-sdk/tree/main/examples/esp\_zigbee\_sleep/sleep y end\_device

- 3) Go to examples/esp\_zigbee\_sleep/sleepy\_end\_device
- 4) Run:

6)

alias get\_idf='. /home/alex/Documents/programs/espidf/esp-idf/export.sh' (Use your path to esp-idf/export.sh) get\_idf idf.py set-target esp32c6 Idf.py flash

 After the Zigbee coordinator created the network(Check it's serial output) reset the sleepy device, it should connect to it.

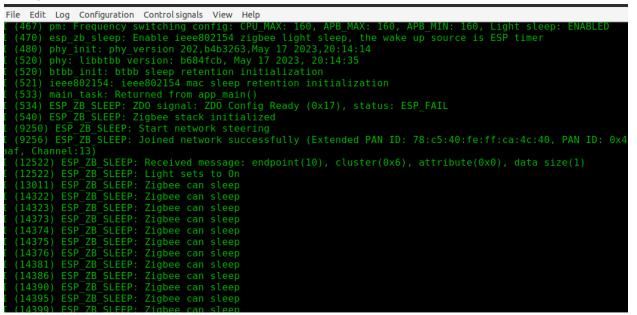

7) When you push the button on your Zigbee coordinator you should see output like this on sleepy device

| File Edit Log Configuration Control signals View Help                                |
|--------------------------------------------------------------------------------------|
| I (15845) ESP ZB SLEEP: Zigbee can sleep                                             |
| I (15849) ESP_ZB_SLEEP: Zigbee can sleep                                             |
| I (15854) ESP_ZB_SLEEP: Zigbee can sleep                                             |
| I (15859) ESP_ZB_SLEEP: Zigbee can sleep                                             |
| I (15863) ESP_ZB_SLEEP: Zigbee can sleep<br>I (15868) ESP ZB SLEEP: Zigbee can sleep |
| I (15000) ESF_ZB_SLEEF: Zigbee can sleep                                             |
| I (15877) ESP_ZB_SLEEP: Zigbee can sleep                                             |
| I (15882) ESP ZB SLEEP: Zigbee can sleep                                             |
| I (15886) ESP_ZB_SLEEP: Zigbee can sleep                                             |
| I (15891) ESP_ZB_SLEEP: Zigbee can sleep                                             |
| I (15895) ESP_ZB_SLEEP: Zigbee can sleep                                             |
| I (15900) ESP_ZB_SLEEP: Zigbee can sleep                                             |
| I (15905) ESP_ZB_SLEEP: Zigbee can sleep<br>I (15909) ESP ZB SLEEP: Zigbee can sleep |
| I (15914) ESP ZB SLEEP: Zigbee can sleep                                             |
| I (17932) ESP ZB SLEEP: Received message: endpoint(10), cluster(0x6), attr           |
| <pre>ibute(0x0), data size(1)</pre>                                                  |
| I (17932) ESP_ZB_SLEEP: Light sets to Off                                            |
| I (18376) ESP_ZB_SLEEP: Zigbee can sleep                                             |
| I (23227) ESP_ZB_SLEEP: Received message: endpoint(10), cluster(0x6), attr           |
| ibute(0x0), data size(1)                                                             |
| I (23277) ESP_ZB_SLEEP: Light sets to On<br>I (23726) ESP_ZB_SLEEP: Zighoo can sloop |
| I (23726) ESP_ZB_SLEEP: Zigbee can sleep                                             |
|                                                                                      |

8)

After the device wakes up you should see the current spike from 60uA to 60mA

| the second second second second second second second second second second second second second second second s | KMOON                          |
|----------------------------------------------------------------------------------------------------|--------------------------------|
| . Interior B                                                                                                   |                                |
|                                                                                                    | Graphical<br>Multimeter KKM828 |
|                                                                                                    | F1 F2 F3 F4                    |
|                                                                                                    | R V Hz% +                      |
|                                                                                                    | mF                             |
|                                                                                                    | ₩<br>₩<br>₩                    |
|                                                                                                    |                                |
|                                                                                                    | OFF                            |
|                                                                                                    |                                |
|                                                                                                    |                                |

# Manufacturing Plan

The manufacturing will be handled by JLCPCB,

# **Fulfillment & Logistics**

After the manufacturing is complete, the boards will be placed to ESD bugs together with pin headers and sent to Crowdsupply. After this, the boards will be distributed worldwide.

# **Risks & Challenges**

• Arduino support - unknown release date